## **INTERFOLIO REVIEW, PROMOTION AND TENURE (RPT) – CREATE A CASE**

All RPT committee participants must be added to "Users" list in "Users & Groups" tab on left side of Interfolio RPT Home Page in order to be added to a new or existing committee. If you do not have access or need assistance to add a user, please contact your VP Coordinator in your Dean's office. VP Coordinators, please check/add/update as needed your Dean, Department Chair, Department Administrator, Department Faculty/Staff, Promotion Tenure Committee/PTC Chair and members to Faculty RPT Users list or Committee list as needed before creating a new case.

Committees are groups of users that can review and assess the case of a candidate at a given step in the review process. Individual reviewers can also act as a committee at a given case review step. Administrators can create committees made up of any institutional users for each step of your workflow. You can then assign committees and individuals to review a case at a certain step.

Basic instructional links for Interfolio RPT process are listed on the last page below.

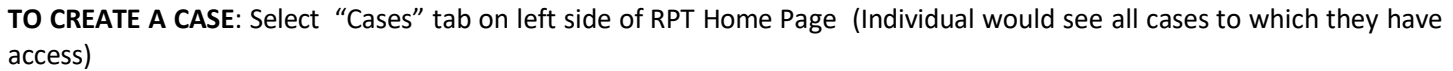

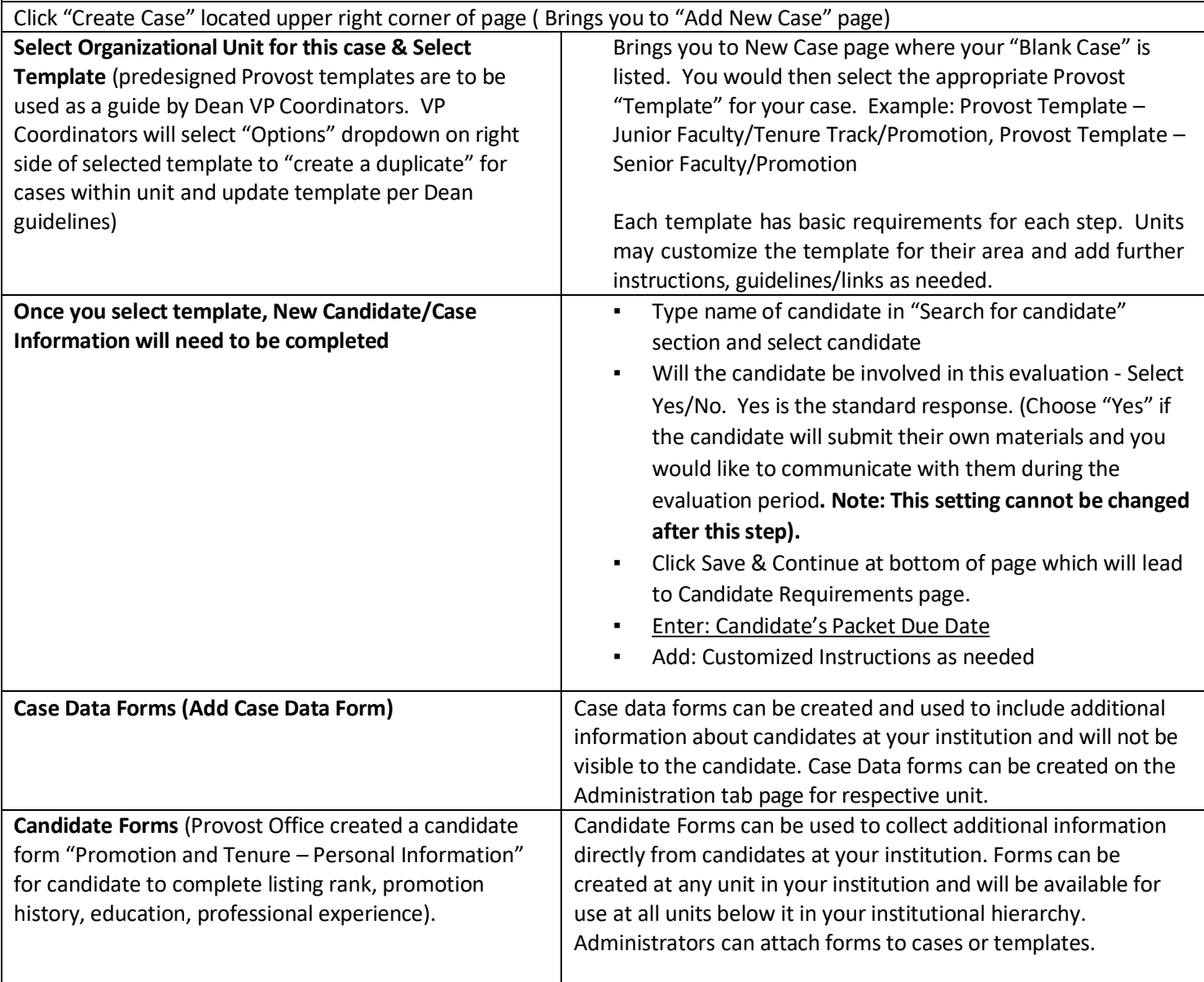

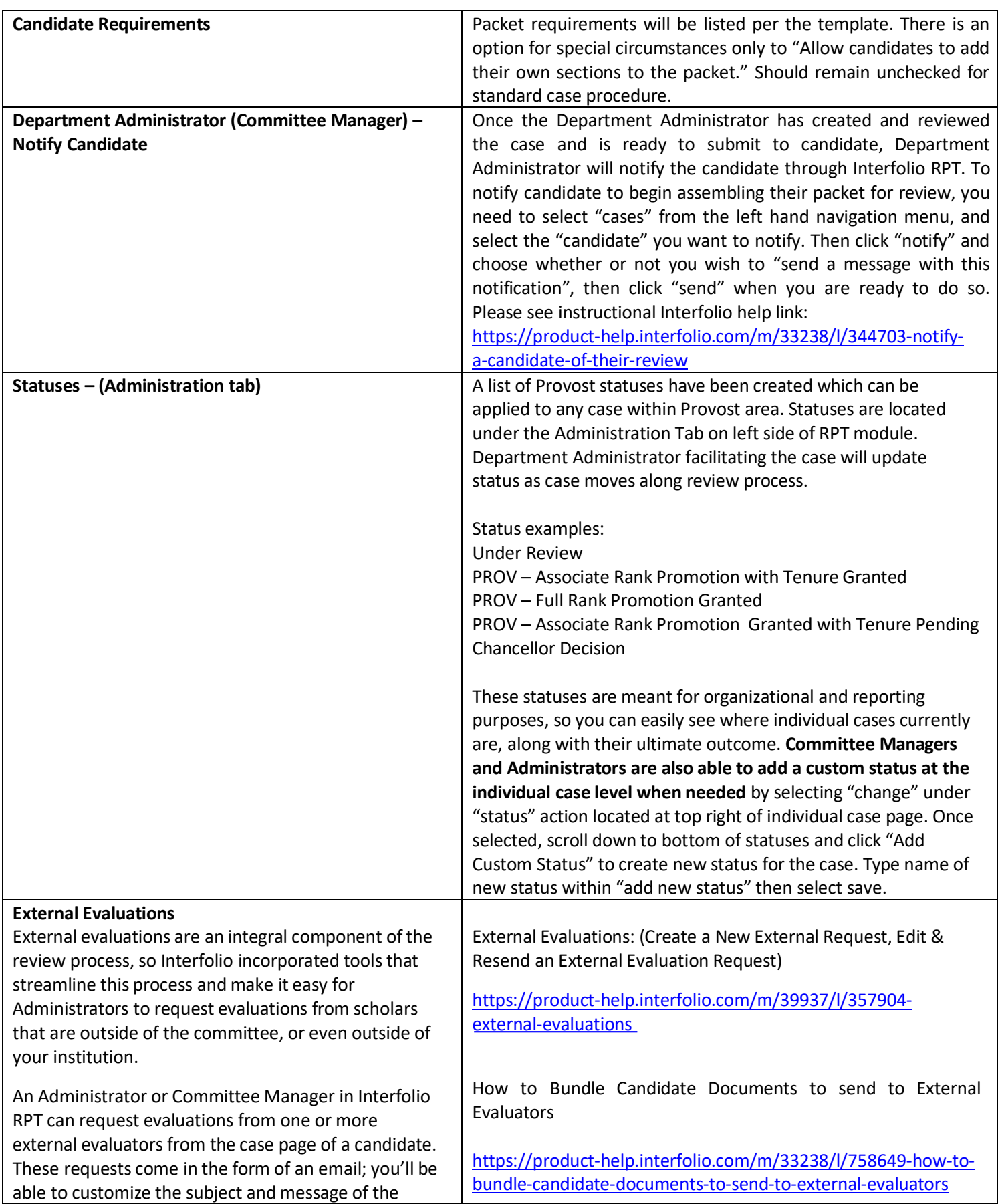

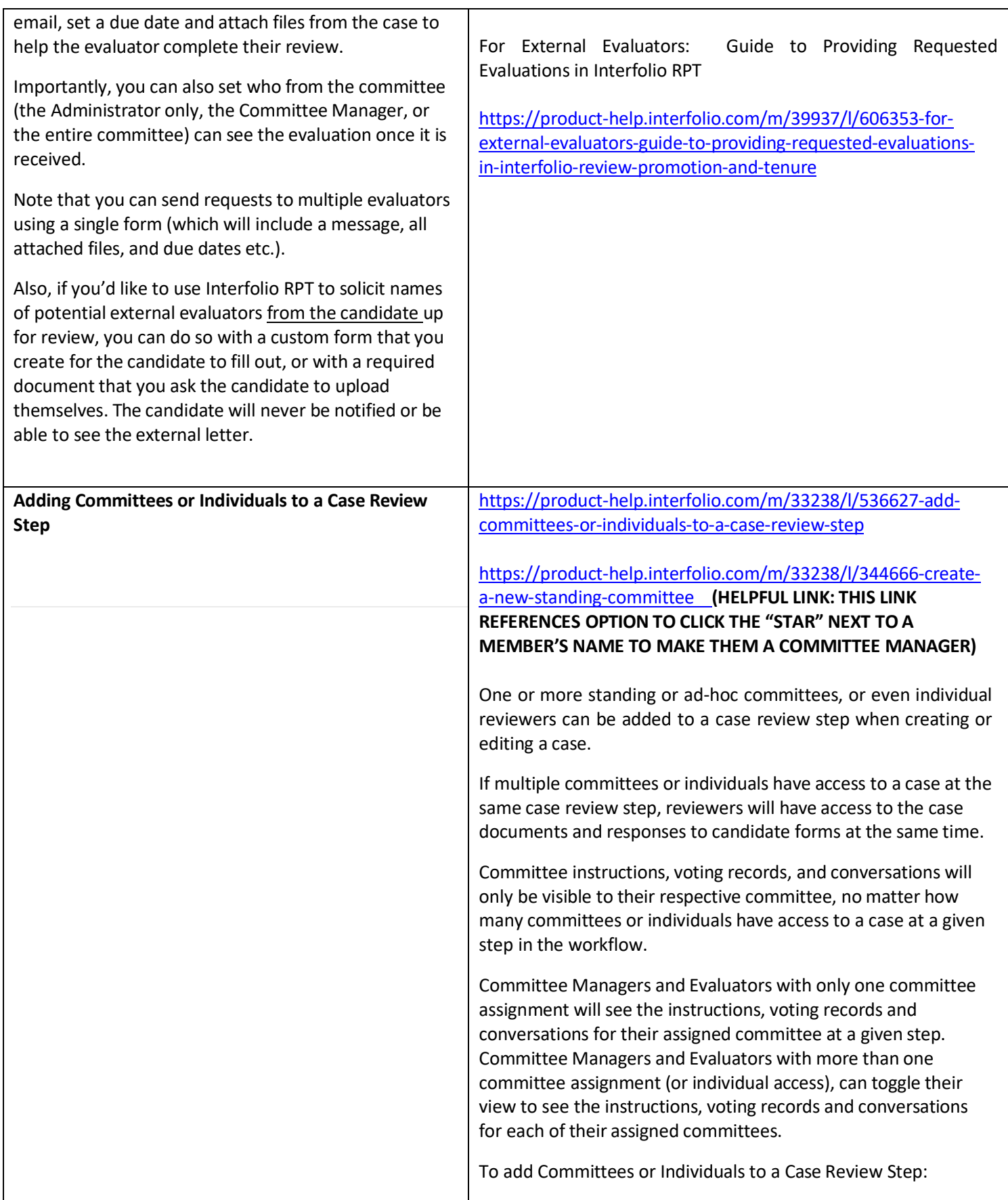

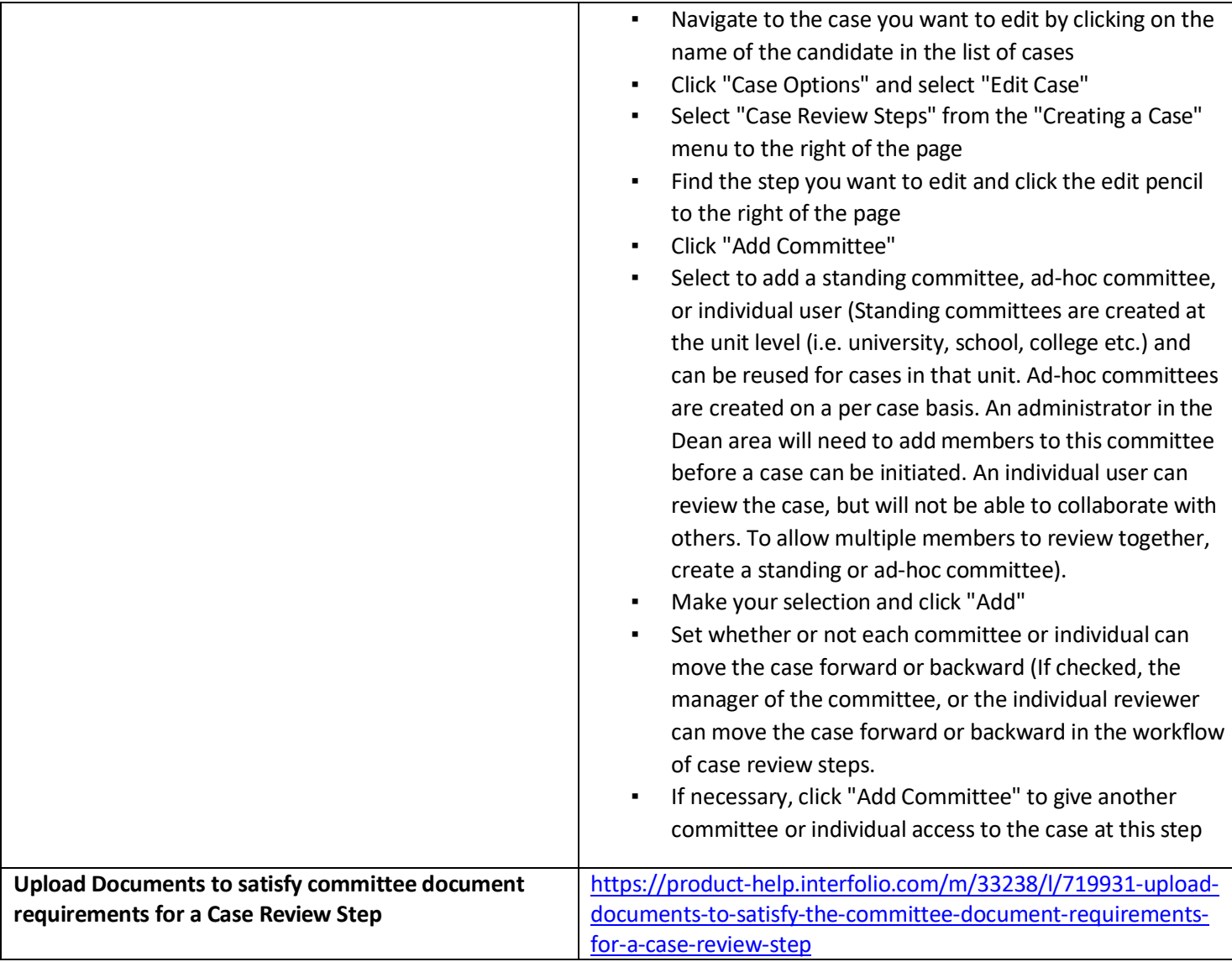

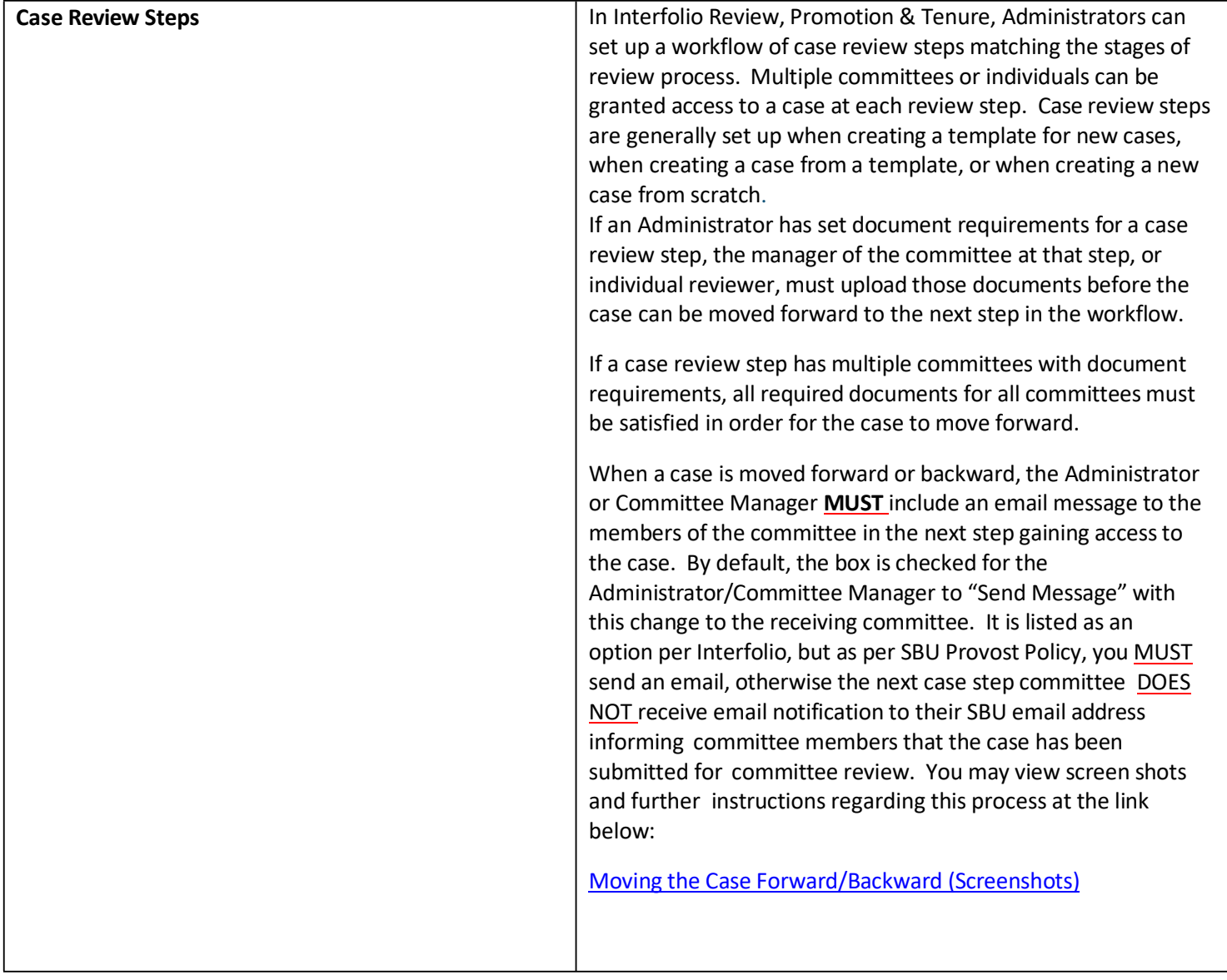

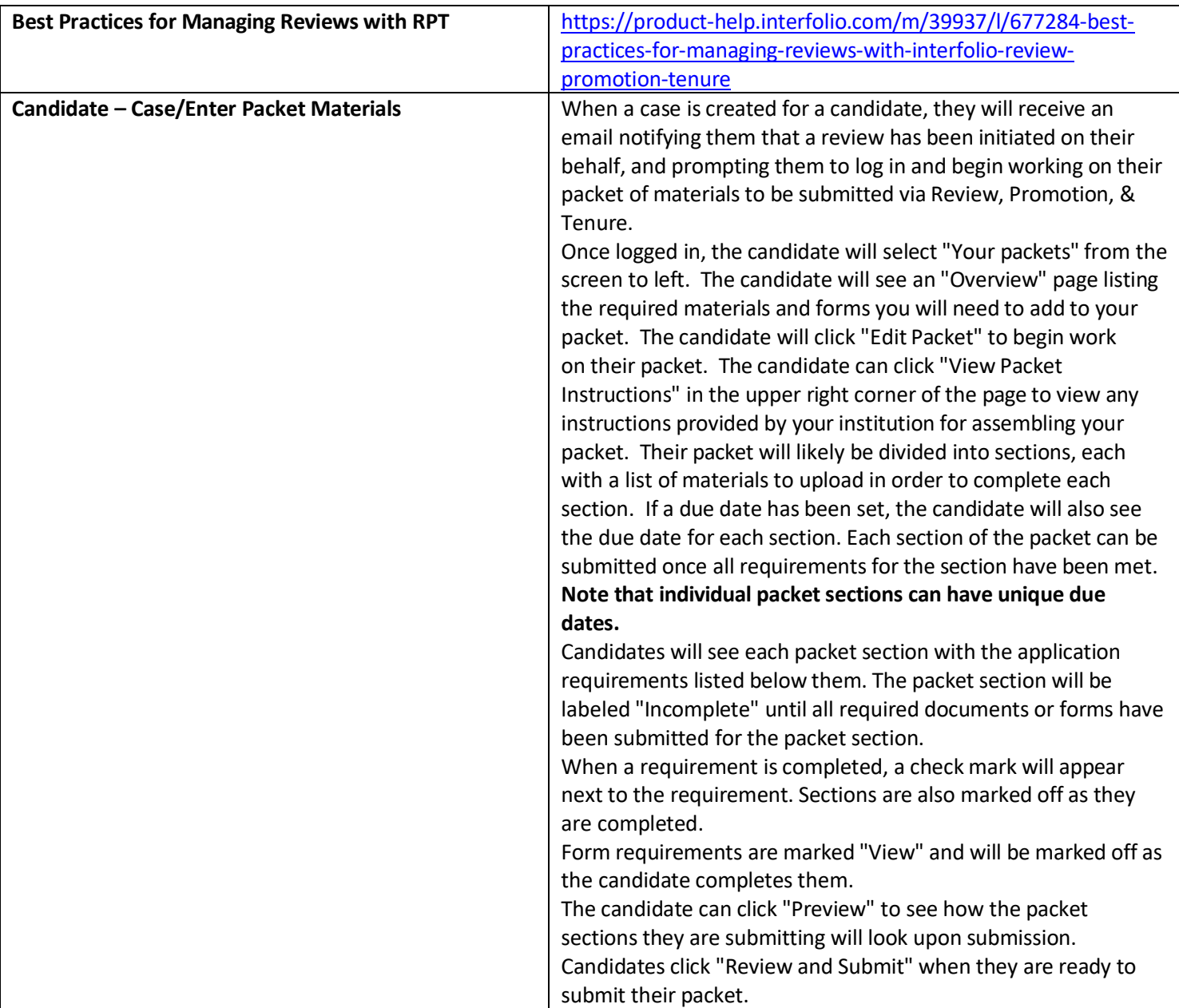

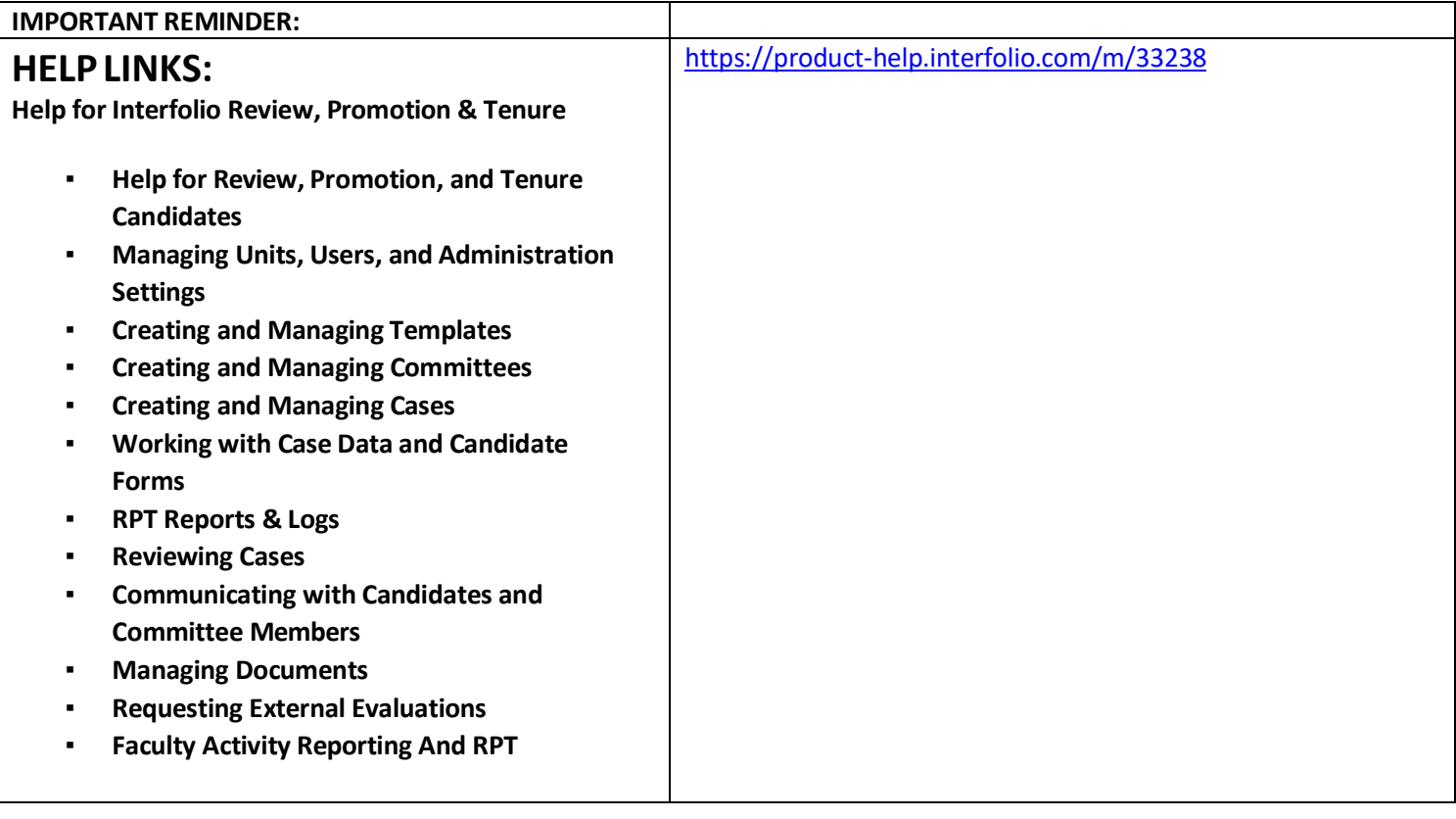

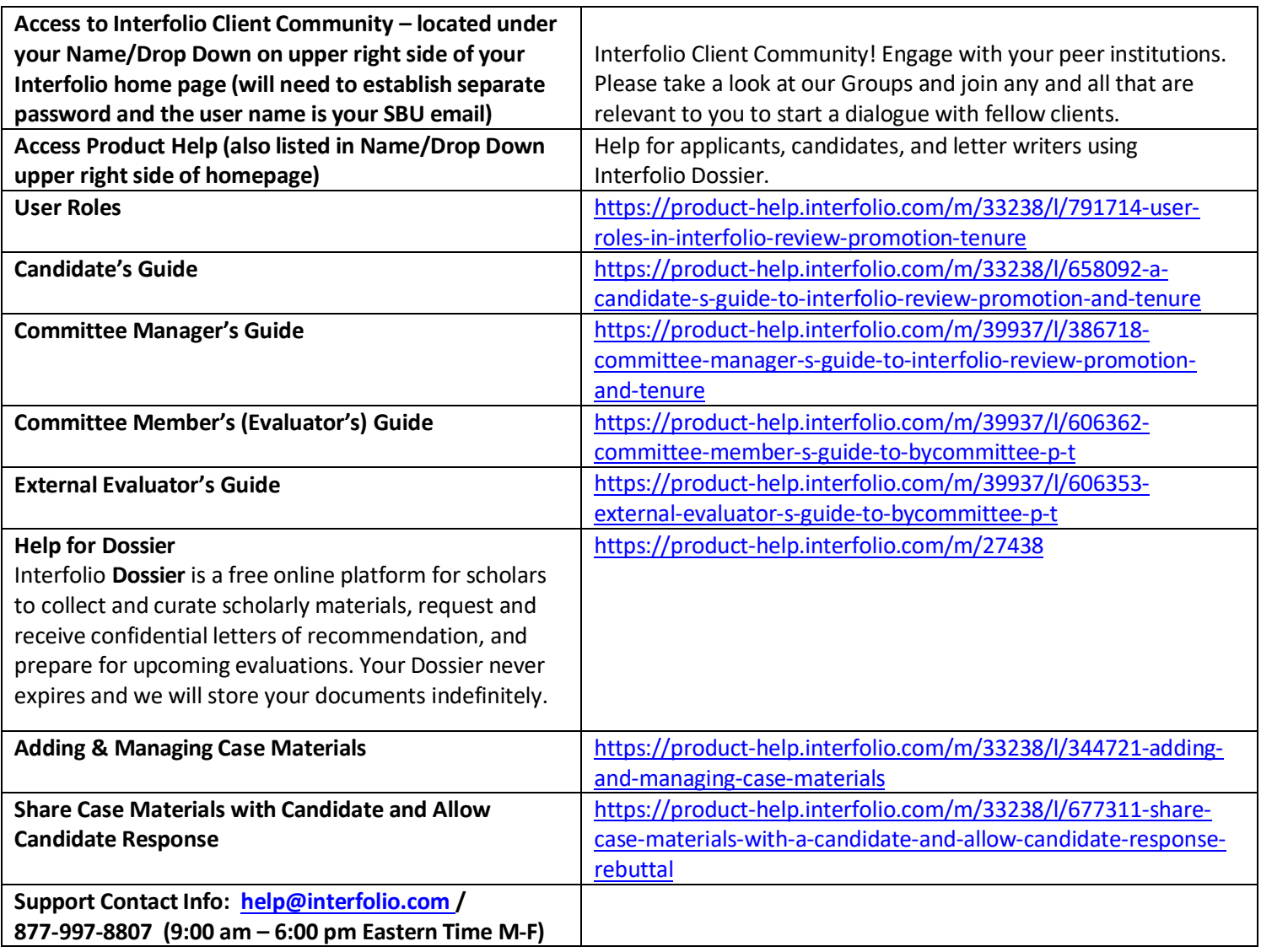